# **CSiXRevit Version 2015.0**

© Copyright Computers and Structures, Inc., 2014

## *Notice Date: 2014-09-18*

CSiXRevit Version 2015.0 is a new product that integrates into Revit Structure 2015 to enable the exchange of information with CSI products ETABS 2013 and 2014, SAP2000, and SAFE 2014.

## **PLEASE READ THIS FILE!**

It contains important information that is more current than what is in the Manuals.

## **Contents**

- 1. Installation Instructions for CSiXRevit Version 2015.0
- 2. Installation Instructions for License Manager 8.5.0
- 3. Changes from Version 2014.0

## **1. Installation Instructions for CSiXRevit Version 2015.0**

CSiXRevit v2015.0 is available electronically as a full installation by download from the internet using the CSI Installation Wizard. Installing CSiXRevit 2015 will not uninstall older versions of CSiXRevit (2014 and earlier).

You must first install Revit Structure 2015 before installing CSiXRevit on the same machine. Whether you are using a standalone license or a network license, CSiXRevit 2015.0 must be installed on each workstation where it will be used. Only 64-bit operating systems are supported by Revit Structure 2015 and CSiXRevit 2015.

CSiXRevit can be installed on the same machine as ETABS, SAP2000 or SAFE, but this is not required. Data transfer files (\*.EXR) exported by CSiXRevit on one machine can be moved to another machine for importing into ETABS, SAP2000, or SAFE, and vice-versa.

The CSiXRevit installation will create the CSiXRevit.addin file which loads CSiXRevit whenever a new session of Revit Structure 2015 starts. The CSiXRevit.addin file will be placed in the nonuser specific system folder "C:\ProgramData\Autodesk\Revit\Addins\2015". The following four commands will be available in Revit Structure 2015 > Add-ins > External Tools after successful installation of CSiXRevit:

- Export to Create New ETABS, SAFE, or SAP2000 Model...
- Export to Update Existing ETABS or SAFE Model...
- Import to Create New Revit Structure Project from ETABS, SAFE, or SAP2000...
- Import to Update Existing Revit Structure Project from ETABS or SAFE...

If the CSiXRevit.addin file gets corrupted or altered for any reason, you can recreate this file by running XMLPluginFile.exe as administrator. XMLPluginFile.exe can be found in the folder where CSiXRevit v2015 was installed.

#### **Installation through CSI Installation Wizard**

Use the Installation Wizard to guide you step-by-step through the process of installation and licensing. Before installation, be sure you have your Activation Key available if you will be using a Standalone license. You should have received this by email from CSI or your dealer. If you will be using a Network license, it is necessary to have the licenses already activated on the license server that is accessible to the workstation. CSiXRevit 2015 will require a new activation key and cannot use the CSiXRevit 2014 activation key or license file.

To begin the CSI Installation Wizard, click this link:

#### http://www.csiamerica.com/go/installation-wizard

The Wizard will start and guide you through the process. The actual files needed for installation will be downloaded as necessary. An active internet connection is required throughout the installation and licensing process.

The license activation server ports are 80 and 443. If either of these ports is blocked, they need to be opened. Otherwise license activation will not be possible.

#### **Windows User Account Control (UAC)**

For recent versions of the Windows operating system (Windows 8, 7, Vista, and XP SP3), User Account Control (UAC) is enabled by default. When UAC is turned on, you must explicitly give permission to any program that wants to use "Administrative" privileges. Any program that tries to use Administrative privileges without your permission will be denied access.

The installation of the CSiXRevit and the activation of the license require "Administrative" privileges to run. When installing CSiXRevit with UAC enabled, you should expect to be prompted to allow the installer access to system folders and Windows registry. Please allow it to continue so that the installation can complete.

#### **Version Compatibility**

CSiXRevit v2015.0 is compatible with:

- $\bullet$  ETABS 2013 v13.1.1 (and later)
- SAP2000 v15.2.1 (and later)
- SAFE 2014 v14.0.0 (and later)
- The API of "Revit Structure 2015 Build 20140606  $1530$  (x64)".

You must check the results carefully if you use other builds of Revit Structure. The recommended build of Revit Structure can be seen in CSiXRevit by using the menu command About.

## **2. Installation Instructions for License Manager 8.5**

The information in this section does not apply if you are using Standalone licenses.

*Important*: If you will be using a network license to run CSiXRevit 2015, the License Manager and Utilities should be installed on a license server, which is usually not one of the client workstations. The Installation Wizard provides the following installations:

#### **Sentinel RMS License Manager 8.5**

- If you have an earlier version of Sentinel RMS License v8.x.x running, uninstall it after making sure no licenses are currently in use and no commuter licenses are checked out. Make a backup of the license file "lservrc", and then proceed with the installation of License Manager 8.5.
- If you are already running the Sentinel RMS License Manager 8.5 or a later version, you can skip this installation.
- If you have an earlier version of Sentinel RMS License v7.x.x running, you will need to leave this installed as v8.5 does not recognize v7.x.x licenses. Install the Sentinel RMS License Manager 8.5 on a different server.

#### **Sentinel RMS License Manager 8.5 Utilities**

• The Sentinel Utilities for License Manager 8.5 needs to be installed even if you are running a later version of the License manager. The Utilities are to be installed on the same license server as License Manager. During the installation you will be prompted for a Network Activation Key. You should have received this by email from CSI or your dealer. Enter the key and click on Activate; a Network license will then be generated and copied to the server location or appended to an existing license at the server location. Note that the License Manager 8.5 needs to be running to activate the license.

# **3. Significant Changes from Version 2014.0**

The following changes have been made from CSiXRevit v2014.0 to v2015.0.

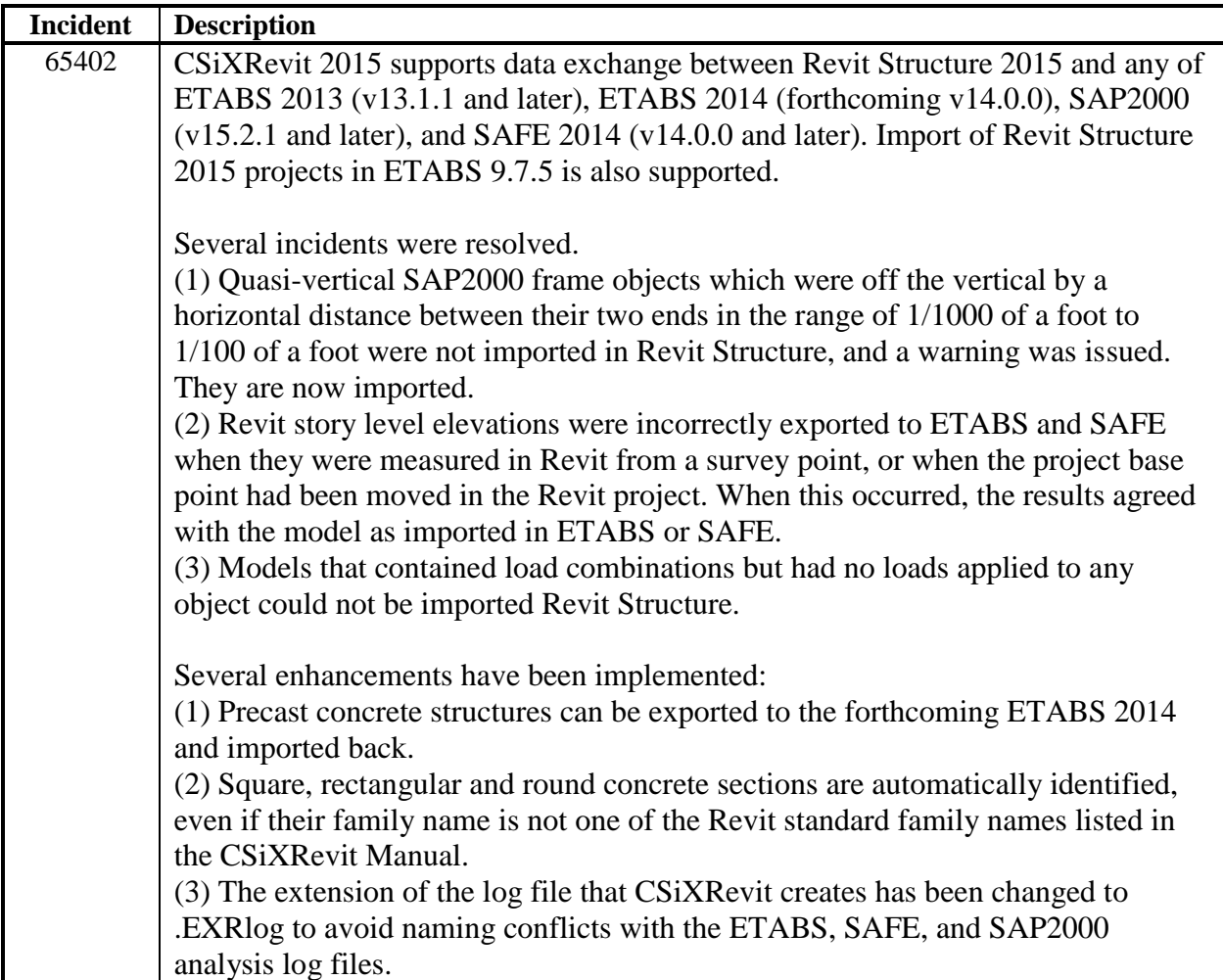